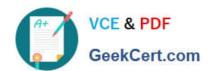

# 1Z0-100<sup>Q&As</sup>

Oracle Linux 5 and 6 System Administration

# Pass Oracle 1Z0-100 Exam with 100% Guarantee

Free Download Real Questions & Answers PDF and VCE file from:

https://www.geekcert.com/1z0-100.html

100% Passing Guarantee 100% Money Back Assurance

Following Questions and Answers are all new published by Oracle
Official Exam Center

- Instant Download After Purchase
- 100% Money Back Guarantee
- 365 Days Free Update
- 800,000+ Satisfied Customers

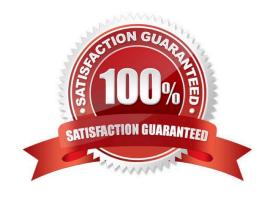

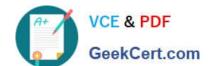

#### **QUESTION 1**

#### Examine the content of letc/rc.d:

#### [root@FAROUT init] # cd /etc/rc.d

# [root@FAROUT rc.d] # 1s -als

| Tota | al 76       |     |      |      |       |       |    |       |            |
|------|-------------|-----|------|------|-------|-------|----|-------|------------|
| 4    | drwxr-xr-x. | 10  | root | root | 4096  | Dec   | 6  | 00:28 |            |
| 12   | drwxr-xr-x. | 119 | root | root | 12288 | May   | 24 | 03:40 |            |
| 4    | drwxr-xr-x. | 2   | root | root | 4096  | April | 5  | 05:07 | init.d     |
| 4    | drwxr-xr-x. | 1   | root | root | 2617  | May   | 21 | 2011  | rc         |
| 4    | drwxr-xr-x. | 2   | root | root | 4096  | Apr   | 5  | 05:28 | rc0.d      |
| 4    | drwxr-xr-x. | 2   | root | root | 4096  | Apr   | 5  | 05:28 | rc1.d      |
| 4    | drwxr-xr-x. | 2   | root | root | 4096  | Apr   | 5  | 05:28 | rc2.d      |
| 4    | drwxr-xr-x. | 2   | root | root | 4096  | Apr   | 5  | 05:28 | rc3.d      |
| 4    | drwxr-xr-x. | 2   | root | root | 4096  | Apr   | 5  | 05:28 | rc4.d      |
| 4    | drwxr-xr-x. | 2   | root | root | 4096  | Apr   | 5  | 05:28 | rc5.d      |
| 4    | drwxr-xr-x. | 2   | root | root | 4096  | Apr   | 5  | 05:28 | rc6.d      |
| 4    | -rwxr-xr-x. | 1   | root | root | 220   | May   | 21 | 2011  | rc.local   |
| 20   | -rwxr-xr-x. | 1   | root | root | 19546 | May   | 21 | 2011  | rc.sysinit |

# [root@FAROUT rc.d]

Which four statements are about the use of these files and directories by UPSTART?

A. /etc/rc.d/rc is executed each time the /sbin/init command us used, to change services appropriately for the target run level.

- B. /etc/rc.d/rc.local is executed at boot time, before the run level processing takes place.
- C. /etc/rc.d/rc is executed at boot time, to start the appropriate services for the run level defined in /etc/ initab.
- D. /etc/rc.d/rc.sysinit is executed once at boot time, regardless of which run level is set.
- E. /etc/rc.d/rc.sysint is executed each time the /sbin/init command is used to change the run level.
- F. /etc/rc.d/rc3.d contains links to scripts in /etc/init.d.
- G. /etc/rc.d/rc is executed after /etc/rc.d/rc.local.

Correct Answer: DEFG

# QUESTION 2

# https://www.geekcert.com/1z0-100.html

2024 Latest geekcert 1Z0-100 PDF and VCE dumps Download

Refer to the Exhibit.

[root@server1 ~ # 1s -1 /usr/bin/passwd -r-x—x—x 1 root root 21200 oct 7 21:01 /usr/bin/passwd [root@server1 ~] # 1s -1 /etc/shadow -r ----- 1 root root 1818 Mar 7 10:31 /etc/shadow] [root@server1 ~]#

A user smith is on your system complained that he is not able to change his password. As the administrator, you long-listed the passwd command and the /etc/shadow file.

View the Exhibit that shows the output.

What must you do to enable this user to change his password?

- A. Set SGID on /usr/bin/passwd.
- B. Set SUID on /usr/bin/passwd.
- C. Set sticky bit on /usr/bin/passwd.
- D. Set read and write permission for others on /etc/shadow.
- E. Set permission on /etc/shadow to 600.

Correct Answer: D

#### **QUESTION 3**

You installed the sendmail-cf package using the yum command as shown: # yum -Y install sendmail-cf Loaded plugins: security Setting up Install Process Resolving Dependencies - -> Running Transaction Check - - -> Package sendmail-cf.noarch 0:8.14.4-8.e16 will be installed - -> Processing Dependency: sendmail = 7.14.4-8.e16 for package: sendmail-cf-8.14.4-8.e16.noarch - -> Running transaction check - -> Package sendmail.x86\_64 0:8.14.4-8.e16 will be installed - -> Finished Dependency Resolution Dependency Resolved

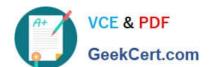

#### https://www.geekcert.com/1z0-100.html

2024 Latest geekcert 1Z0-100 PDF and VCE dumps Download

| Package              | Arch                                | Version      |     | Repository | Size  |
|----------------------|-------------------------------------|--------------|-----|------------|-------|
| Installing:          |                                     |              |     |            |       |
| Sendmail-cf noarch   |                                     | 8.14.4-8.e16 |     | o16_latest | 184k  |
| Installing for       |                                     |              |     |            |       |
| Dependencies: x86_64 |                                     | 8.14.4-8.e16 |     | o16_latest | 717 k |
| Transaction Sum      | nmary                               |              |     |            |       |
| Install              | 2 packages(s)                       |              |     |            |       |
| Total download       |                                     |              |     |            |       |
| Installed size: 2.   |                                     |              |     |            |       |
| Downloading Pa       |                                     |              |     |            |       |
|                      | nail-8.14.4-8.e86_64.rpm            |              | L   | 717 KB     | 00:03 |
| (2/2): Sendn         | nail-cf-8.14.4-8.e16.noarch.rpm<br> |              | 1   | 184 KB     | 00:01 |
| Total                |                                     | 168 KB/s     | i   | 900 KB     | 00:05 |
| Running rpm_ch       | eck debug                           |              | 200 |            |       |
| Running Transa       |                                     |              |     |            |       |
| Transaction Tes      | t Succeeded                         |              |     |            |       |
| Running Transac      | ction                               |              |     |            |       |
| Installing :         | sendmail-8.14.4-8.e16.x86           | 64           |     |            | 1/2   |
| Installing :         | sendmail-cf-8.14.4-8.e16.n          |              | 2/2 |            |       |
| Verifying :          | sendmail-cf-8.14.4-8.e16.n          |              | 1/2 |            |       |
| Verifying :          | sendmail-8.14.4-8.e16.x86           |              | 2/2 |            |       |
| Installed:           |                                     |              |     |            |       |
| Sendmail-cf.noai     | rch 0:8.14.4-8.e16                  |              |     |            |       |
| Dependency Inst      | talled:                             |              |     |            |       |
| Sendmail.x86_64      | 0:8.14.4-8.e16                      |              |     |            |       |
| Complete!            |                                     |              |     |            |       |

What is the outcome of the YUM command?

# yun y remove sendmail

A. It fails with an error because the sendmail-cf package depends on the package being removed.

- B. It succeeds and removes both the sendmail and sendmail-cf packages.
- C. It succeeds and only removes the sendmail package.
- D. It removes the sendmail packages and raises a warning about the sendmail-cf package, which depends on the package being removed.
- E. It removes the sendmail package and prompts you for the option to remove the sendmail-cf package.

Correct Answer: D

#### **QUESTION 4**

# VCE & PDF GeekCert.com

# https://www.geekcert.com/1z0-100.html

2024 Latest geekcert 1Z0-100 PDF and VCE dumps Download

Which three statements are true about the Oracle Linux Logical Volume Manager (LVM)?

- A. LVM supports simple, striped, mirrored, and RAID-5 Logical Volumes (LVs).
- B. A Physical Volume (PV) can be created on a disk or a disk partition.
- C. A Physical Volume (PV) can only be created on a disk partition.
- D. A Physical Volume (PV) can be resized.
- E. A Volume Group (VB) can be split into multiple Volume Groups.
- F. An LVM snapshot is read-only.

Correct Answer: CEF

#### **QUESTION 5**

You use the host command to find out about host name WAYOUT:

# [root@FAROUT ~]# host. – WAYOUT

Trying "WAYOUT.example.com"

;; -> HEADER <<- opcode: QUERY, status: NOERROR, id: 31466

; ; flags: qr aa rd ra; QUERRY: 1, ANSWER: 1, AUTHORITY: 2, ADDITIONAL: 2

:: QUESTION SECTION:

| ;; QUESTION SECTION:   |      |    |     |                   |
|------------------------|------|----|-----|-------------------|
| ; WAYOUT.example.com.  |      | IN | ANY |                   |
| ;; ANSWER SECTION:     |      |    |     |                   |
| ; WAYOUT.example.com.  | 3600 | IN | Α   | 10.140.0.95       |
| ;; AUTHPRITY SECTION:  |      |    |     |                   |
| Example.com.           | 3600 | IN | NS  | dns1.example.com. |
| Example.com.           | 3600 | IN | NS  | dns2.example.com. |
| ;; ADDITIONAL SECTION: |      |    |     |                   |
| dns1.example.com.      | 3600 | IN | Α   | 155.88.94.3       |
| dns2.example.com.      | 3600 | IN | Α   | 10.44.88.2        |
|                        |      |    |     |                   |

### Received 132 bytes from 155.88.94.3#53 in 32 ms

Which two statements are true?

- A. Example.com is an authoritative name server.
- B. Dns1.example.com is an authoritative name server.

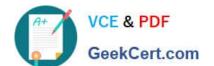

# https://www.geekcert.com/1z0-100.html 2024 Latest geekcert 1Z0-100 PDF and VCE dumps Download

- C. Dns2.example.com is a Cache-only name server.
- D. Dns2.example.com is an authoritative name sever.
- E. Dns1.example.com is a cache-only name server.

Correct Answer: BD

1Z0-100 Practice Test

1Z0-100 Study Guide

1Z0-100 Exam Questions